# **Layout do teclado no i3**

#### **Gerenciador de janelas i3**

O [i3wm](https://docs.slackware.com/howtos:window_managers:i3wm) não vem com o Slackware por padrão. Se você deseja instalar este gerenciador de janelas em estilo "mosaico" e extremamente configurável, visite [SlackBuilds.](http://slackbuilds.org/repository/14.2desktop/i3/) Instale também o [i3status](http://slackbuilds.org/repository/14.2/desktop/i3status/), que permitirá que você exiba todos os tipos de informações úteis em um painel.

#### **Selecionando um layout de teclado**

O i3 não vem com nenhum mecanismo de configuração de teclado embutido. O comando setxkbmap, no entanto, faz o trabalho bem. Se você configurou o layout do teclado em todo o sistema e não precisa alternar entre os layouts, não precisa fazer nada. Se desejar definir o layout apenas para i3, você pode editar seu arquivo .xinitrc . Se você muda um ambiente gráfico frequentemente e não quer que o mapa de teclado seja sobrescrito, você precisa modificar /etc/X11/xinit/xinitrc.i3 .

# nano /etc/X11/xinit/xinitrc.i3

Pouco antes da seção Start i3, você pode especificar o mapa de teclado desejado (por exemplo, gb):

setxkbmap gb

Salve o arquivo e execute (como um usuário padrão) xwmconfig e escolha i3 para copiar o arquivo xinitrc para seu diretório inicial. Se você estiver no X, pode ser necessário reiniciá-lo.

#### **Mudando o layout do teclado**

Se você precisar alternar entre layouts diferentes, poderá configurar alguns atalhos de teclado para executar essas funções.

1. Abra o arquivo de configuração i3

nano ~/.i3/config

2. Adicione o seguinte (é apenas um exemplo):

Atribua Mod4 à tecla da Microsoft (eu uso muito a tecla da Microsoft para evitar conflitos com as combinações de teclas padrão i3):

```
set $ms Mod4
bindsym $ms+d exec setxkbmap de
```

```
bindsym $ms+g exec setxkbmap gb
```
Agora  $MS + D$  e  $MS + G$  me permitem alternar entre os layouts UK (inglês britânico) a GE (alemão).

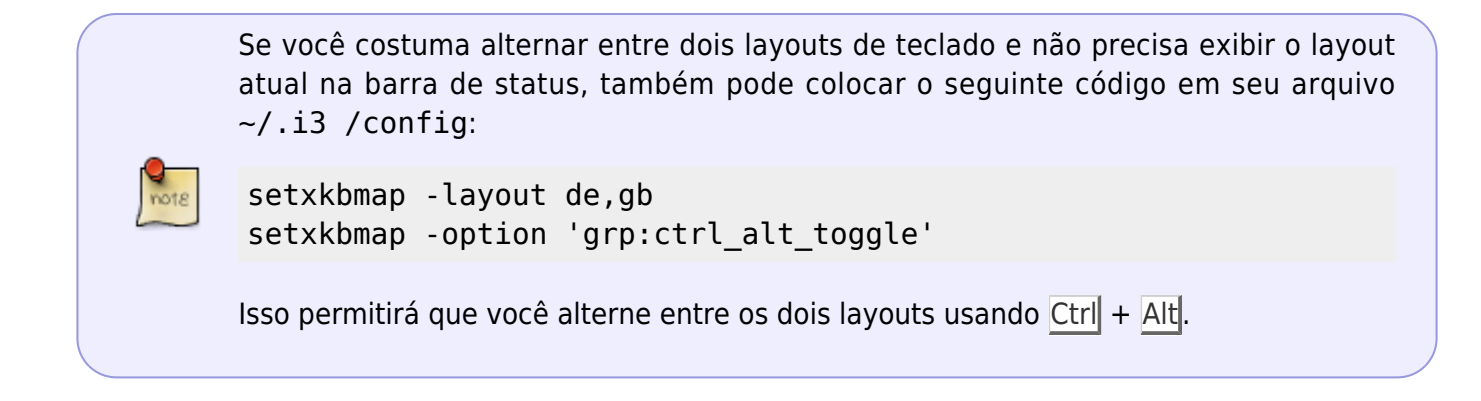

### **Exibindo o Layout Ativo no Painel**

O i3status vem com várias funções integradas. Infelizmente, o layout atual do teclado não é um deles. Por esse motivo, você precisa escrever um pequeno script para exibir o layout no painel. A invocação i3status padrão é a seguinte:

```
bar {
     status_command i3status
}
```
Aqui, toda a funcionalidade embutida é configurada em ~/.i3status.conf. Queremos adicionar mais algumas funcionalidades e alterando a invocação para:

```
bar {
     status_command /path/to/your/i3script.sh
}
```
O conteúdo do arquivo i3script.sh

```
#!/bin/bash
# shell scipt to prepend i3status with more stuff
i3status --config ~/.i3status.conf | while :
do
         read line
         LG=$(setxkbmap -query | awk '/layout/{print $2}')
         echo "LG: $LG | $line" || exit 1
done
```
O exemplo acima exibirá o layout do teclado atual antes das funções padrão do i3status. Obviamente, você pode adicionar muito mais a [i3status.](https://docs.slackware.com/howtos:window_managers:i3wm#i3status)

#### **Usando o formato de saída JSON (cores)**

O método acima usa o modo de saída mais simples (somente texto). Embora seja mais fácil de usar, não tem suporte para cores. Para isso, você precisará do JSON.

Adicione a seguinte propriedade em seu .i3status.conf

```
general {
    output format = i3bar}
```
E substitua seu i3script.sh pelo código abaixo. Ele exibe seu idioma padrão em verde (no exemplo, br) e qualquer outro idioma em vermelho.

```
#!/bin/bash
i3status --config ~/.i3status.conf | while :
do
     read line
     LG=$(setxkbmap -query | awk '/layout/{print $2}')
    if [ $LG == "br" ] then
        dat="[{ \"full text\": \"LANG: $LG\", \"color\":\"#009E00\" },"
     else
        dat="[{ \"full text\": \"LANG: $LG\", \"color\":\"#C60101\" },"
     fi
     echo "${line/[/$dat}" || exit 1
done
```
## **Fontes**

- Originalmente escrito por [sycamorex](https://docs.slackware.com/wiki:user:sycamorex)
- Contribuições por Anonymous

[howtos](https://docs.slackware.com/tag:howtos), [hardware](https://docs.slackware.com/tag:hardware?do=showtag&tag=hardware), [keyboard](https://docs.slackware.com/tag:keyboard?do=showtag&tag=keyboard), [settings,](https://docs.slackware.com/tag:settings?do=showtag&tag=settings) [i3](https://docs.slackware.com/tag:i3?do=showtag&tag=i3), [author sycamorex](https://docs.slackware.com/tag:author_sycamorex?do=showtag&tag=author_sycamorex), [translator carriunix](https://docs.slackware.com/tag:translator_carriunix?do=showtag&tag=translator_carriunix)

From: <https://docs.slackware.com/> - **SlackDocs**

Permanent link: **[https://docs.slackware.com/pt-br:howtos:window\\_managers:keyboard\\_layout\\_in\\_i3](https://docs.slackware.com/pt-br:howtos:window_managers:keyboard_layout_in_i3)**

Last update: **2021/08/08 23:55 (UTC)**

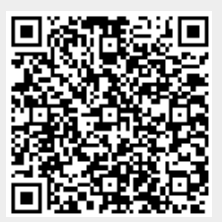